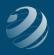

## 6 SET-UP STEP 6

## ENTER THE QUINCY BOOKSTORE SALES ITEMS

- Use the following information to setup your Items at the beginning of the practice set.
- ALL On-Hand balances should be dated as of **11/30/20XX**

## Initial Items

| Item Type:                                        | Inventory Part             | Inventory Part                 | Inventory Part        |
|---------------------------------------------------|----------------------------|--------------------------------|-----------------------|
| Item Name:                                        | Paper                      | Paperback Books                | Pens, etc.            |
| Purchase<br>Description and<br>Sales Description: | Paper Supplies             | Paperback Books                | Pens, etc.            |
| Cost:                                             | \$4.00                     | \$5.00                         | \$3.00                |
| COGS Account:                                     | Cost of Goods Sold         | Cost of Goods Sold             | Cost of Goods Sold    |
| Preferred Vendor:                                 | Office Supplies for<br>You | Educational Materials,<br>Inc. | Writing Products, LLC |
| Sales Price:                                      | \$0.00                     | \$0.00                         | \$0.00                |
| Tax Code:                                         | Тах                        | Тах                            | Тах                   |
| Income Account:                                   | Supplies Sales             | Book Sales                     | Supplies Sales        |
| Asset Account:                                    | Inventory Asset            | Inventory Asset                | Inventory Asset       |
| Reorder point<br>(min):                           | 150                        | 30                             | 50                    |
| Reorder point<br>(max):                           | 200                        | 40                             | 60                    |
| On-hand:                                          | 200                        | 45                             | 50                    |
| Total Value:                                      | \$1,000.00                 | \$180.00                       | \$250.00              |

## bsnsAtlas.com teaching • bsns • basics

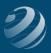

| Item Type:                                        | Inventory Part             | Inventory Part                 | Service                 |
|---------------------------------------------------|----------------------------|--------------------------------|-------------------------|
| Item Name:                                        | Stationary                 | Textbooks                      | Keyboarding             |
| Purchase<br>Description and<br>Sales Description: | Stationary                 | Textbooks                      | Keyboarding<br>Services |
| Cost:                                             | \$7.50                     | \$50.00                        | \$0.00                  |
| COGS Account:                                     | Cost of Goods Sold         | Cost of Goods Sold             |                         |
| Preferred Vendor:                                 | Office Supplies for<br>You | Educational Materials,<br>Inc. |                         |
| Sales Price:                                      | \$0.00                     | \$0.00                         |                         |
| Tax Code:                                         | Tax                        | Тах                            | Non                     |
| Income Account:                                   | Supplies Sales             | Book Sales                     | Keyboard Sales          |
| Asset Account:                                    | Inventory Asset            | Inventory Asset                |                         |
| Reorder point<br>(min):                           | 25                         | 2,000                          |                         |
| Reorder point<br>(max):                           | 30                         | 2,010                          |                         |
| On-hand:                                          | 30                         | 2,000                          |                         |
| Total Value:                                      | \$225.00                   | \$100,000.00                   |                         |

- After entering new Items, then...
  - Delete: Local Tax
  - Edit: State Sales Tax by changing:
    - » The name and description to MO Sales Tax
    - » Tax rate to **8.0%**
    - » Paid to: MO Dept of Revenue Sales Tax

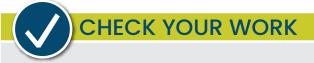

Compare your Chart of Accounts with the report titled **Item List – Step 6**. Make sure all items are listed exactly like the report including in the same order, same name, same type, and with the correct Balance Totals. Adjust as needed.